# Using Elmo

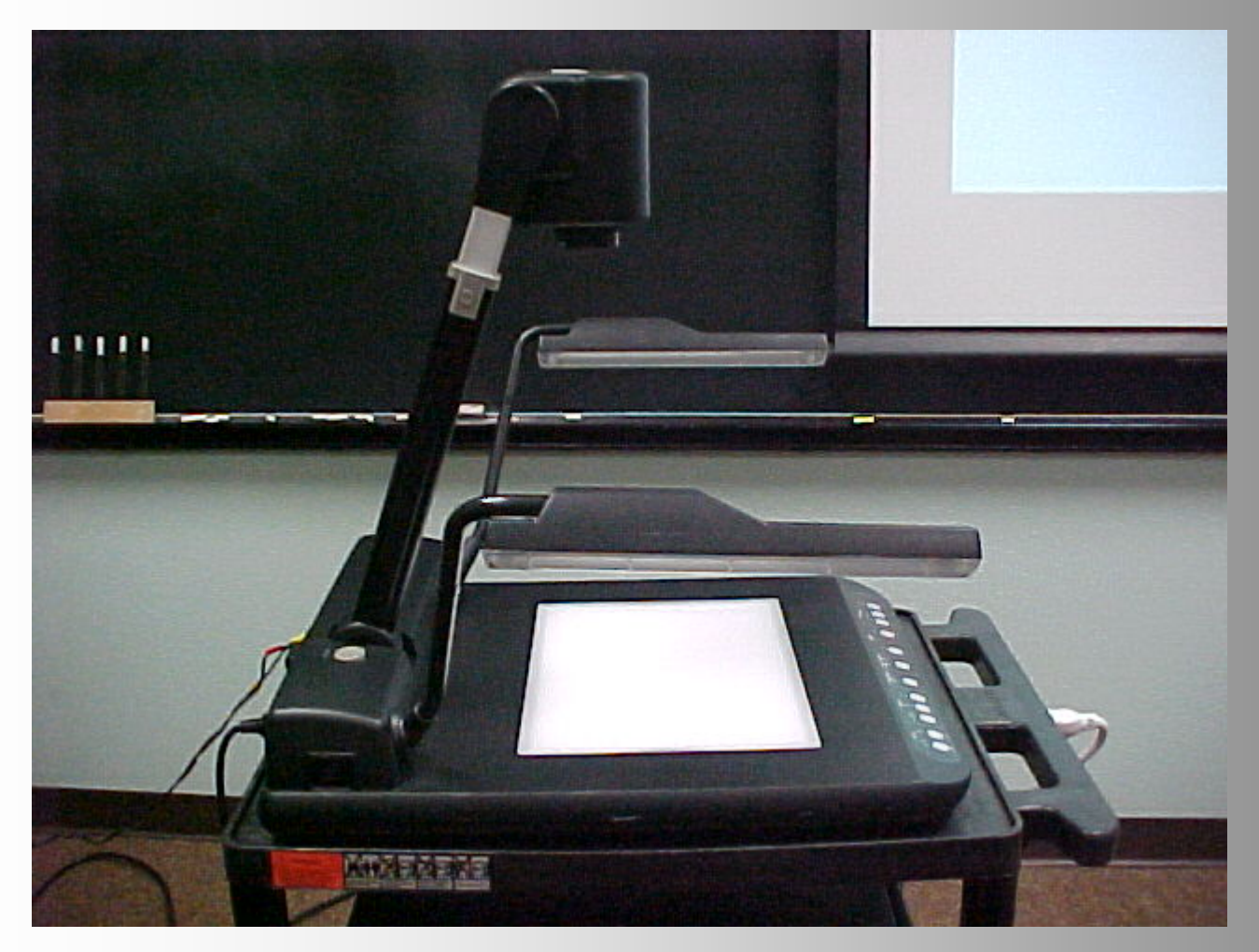

9/27/2007 Prepared by instructional support services

1

#### Yellow & Red A/V cables attached to Elmo [Back view--S-Video]

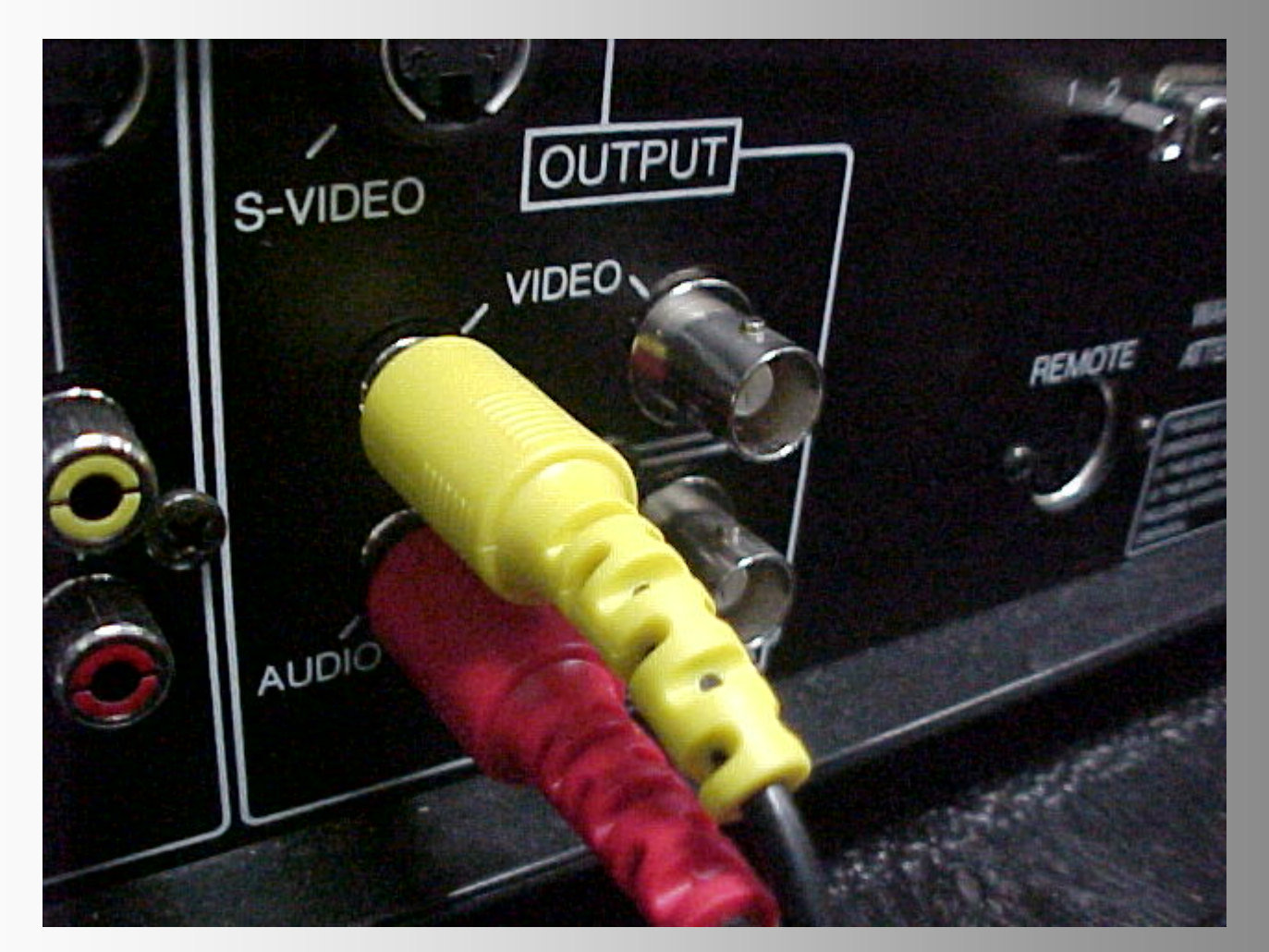

#### Yellow & Red A/V cables attached to the wall panel [C-Video]

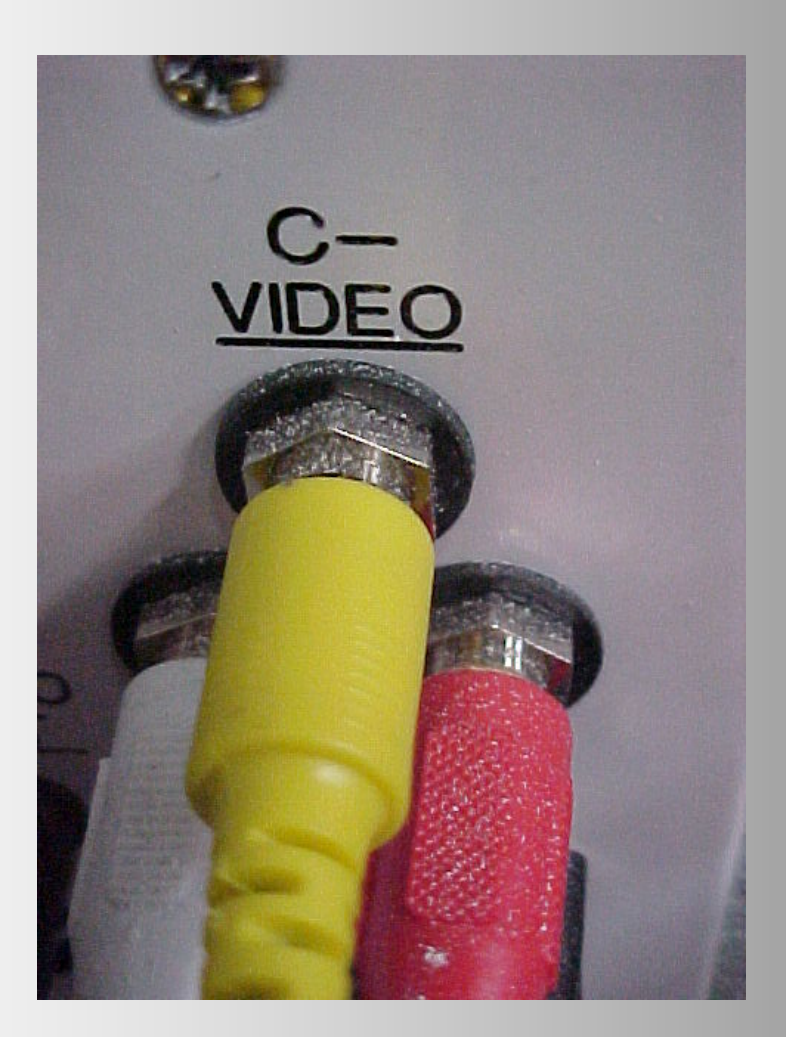

# Power supply to Elmo cart

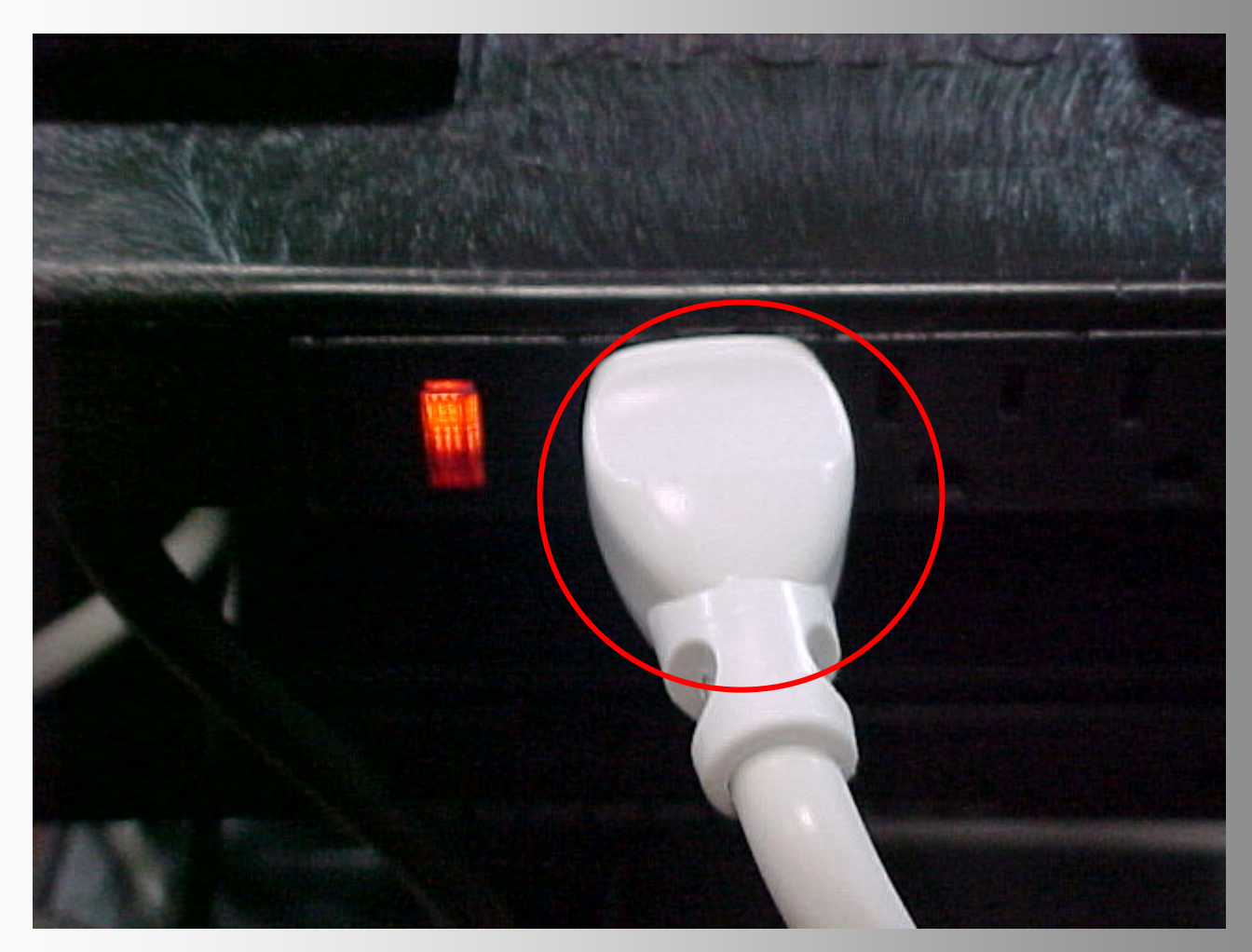

# Power supply to Elmo

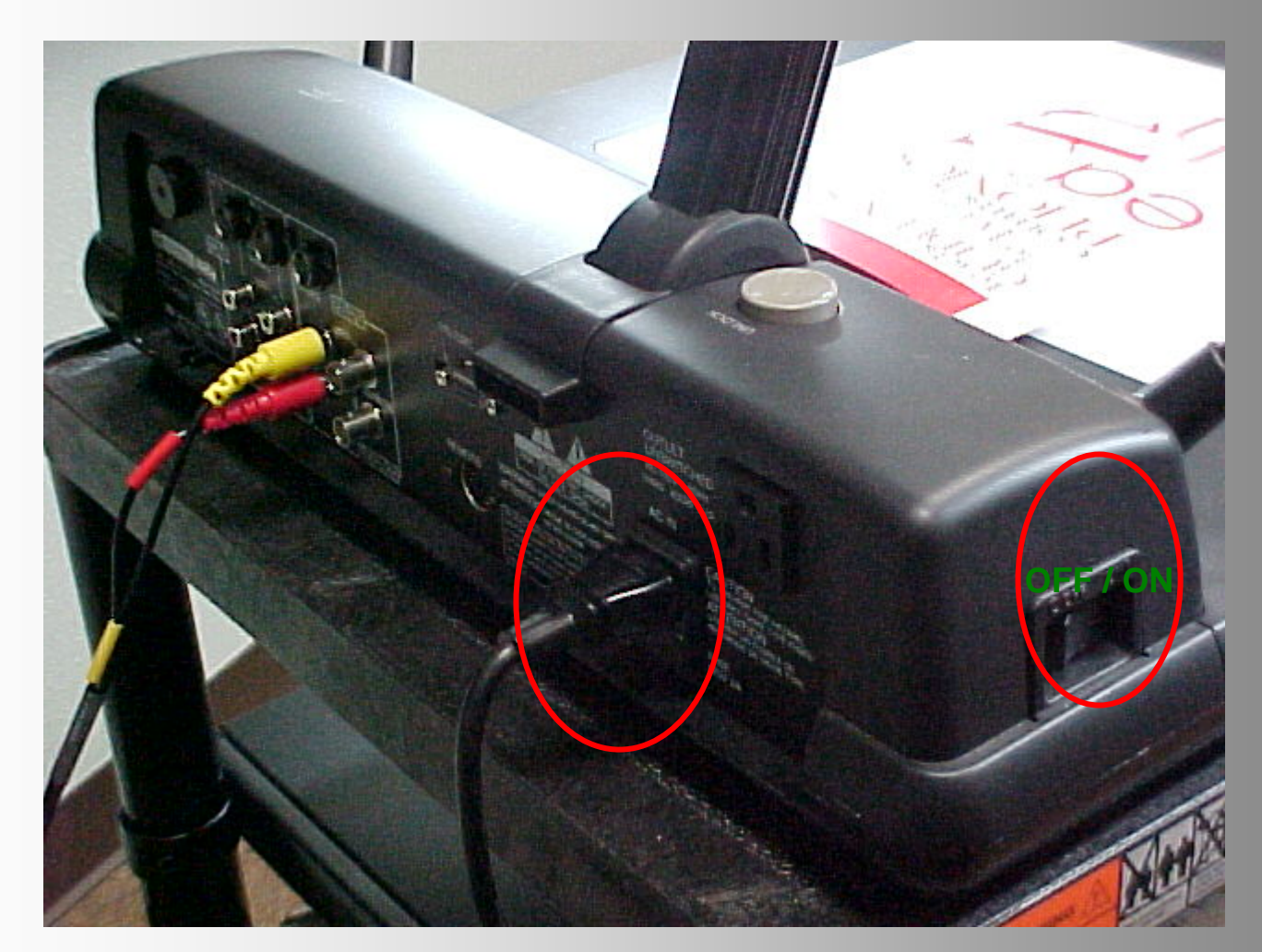

# OFF / ON button

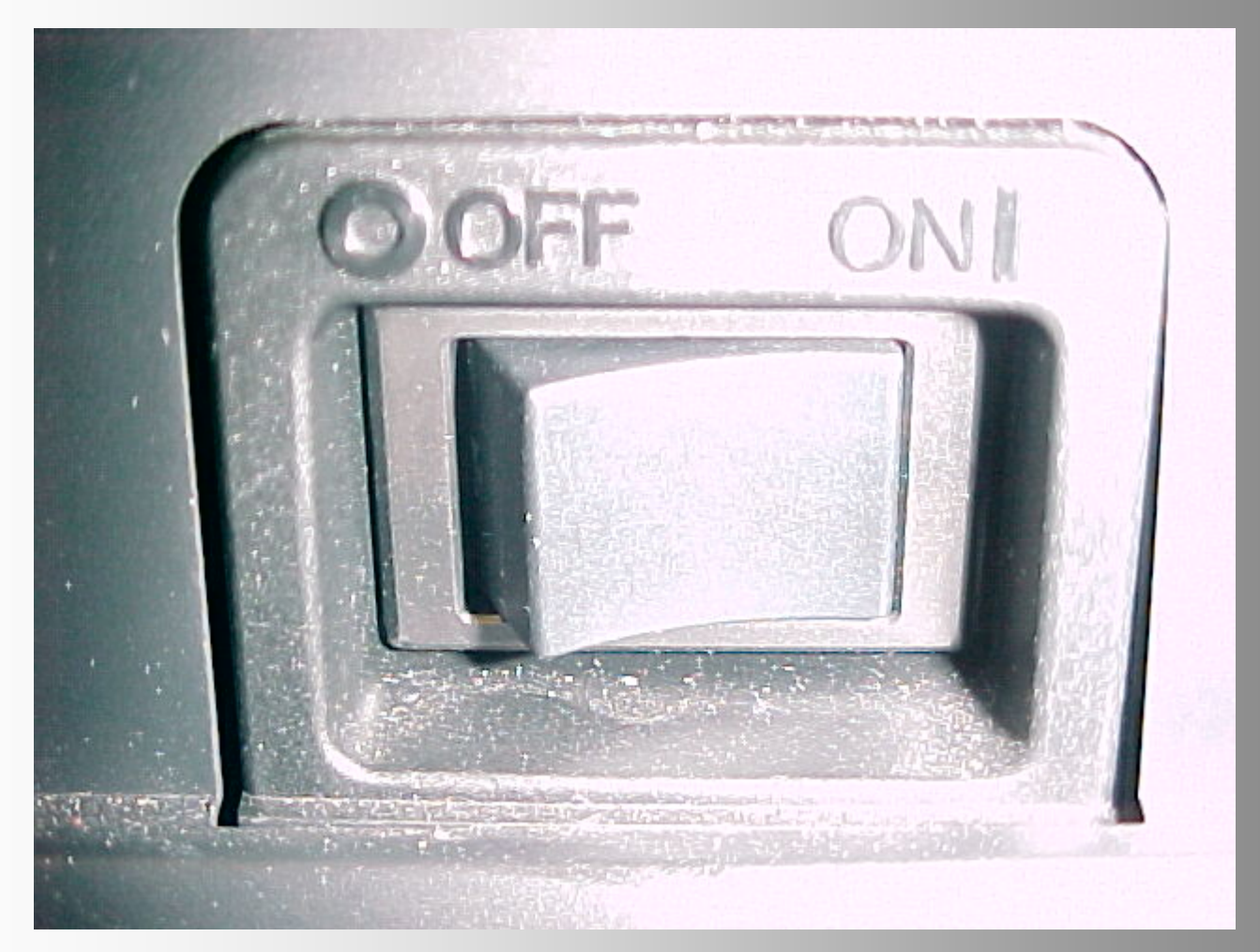

#### Push 'Unlock' button to lift the camera handle

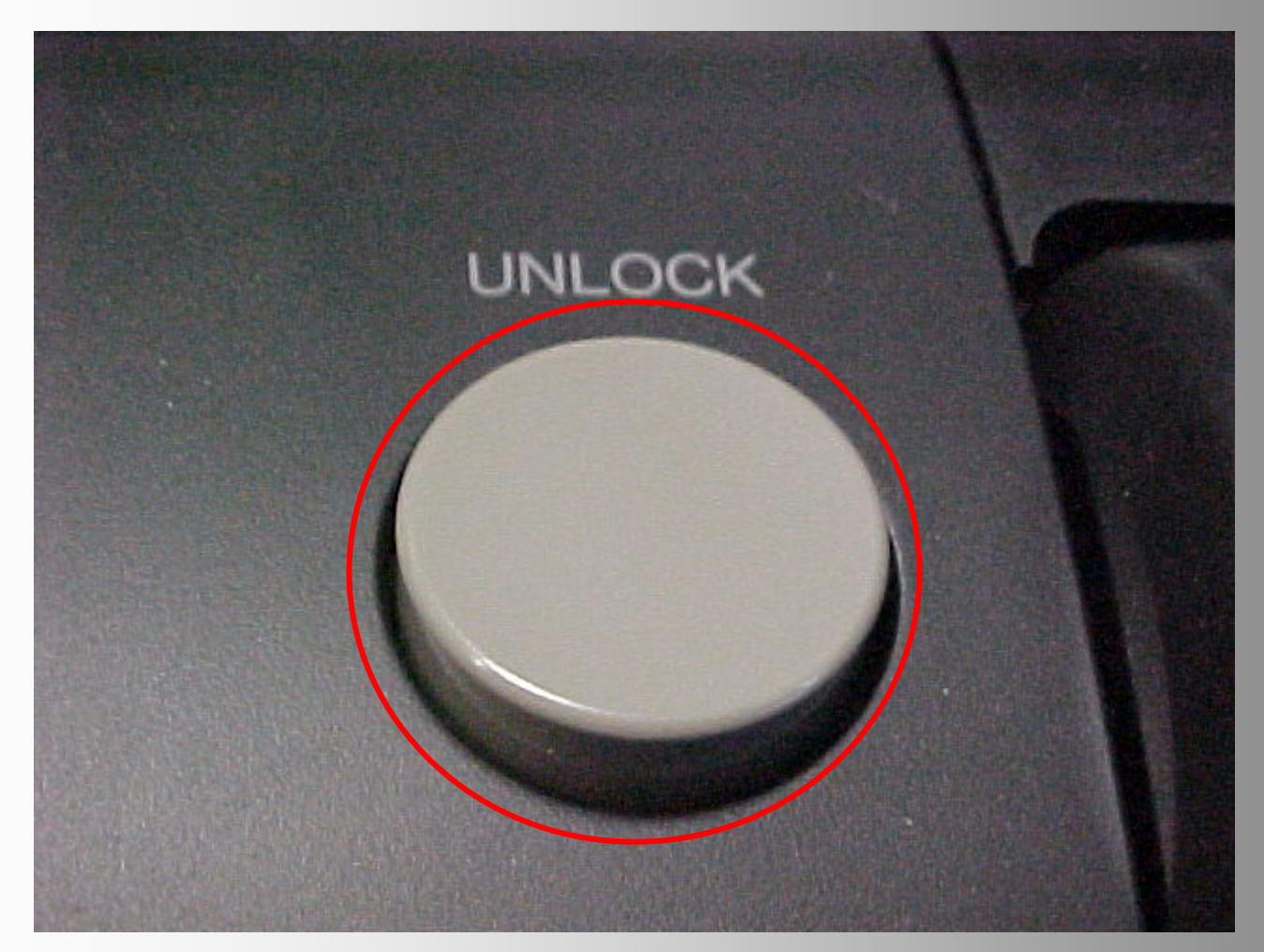

#### Turn on the projector & push video button—[to select input 3]

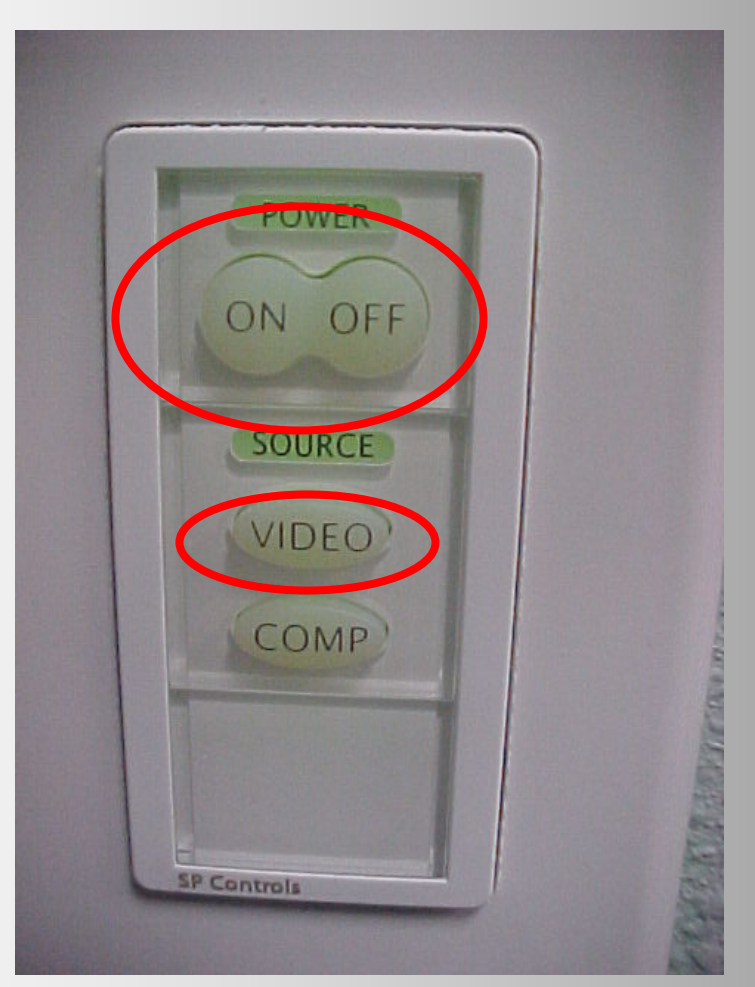

# Pull the camera handle

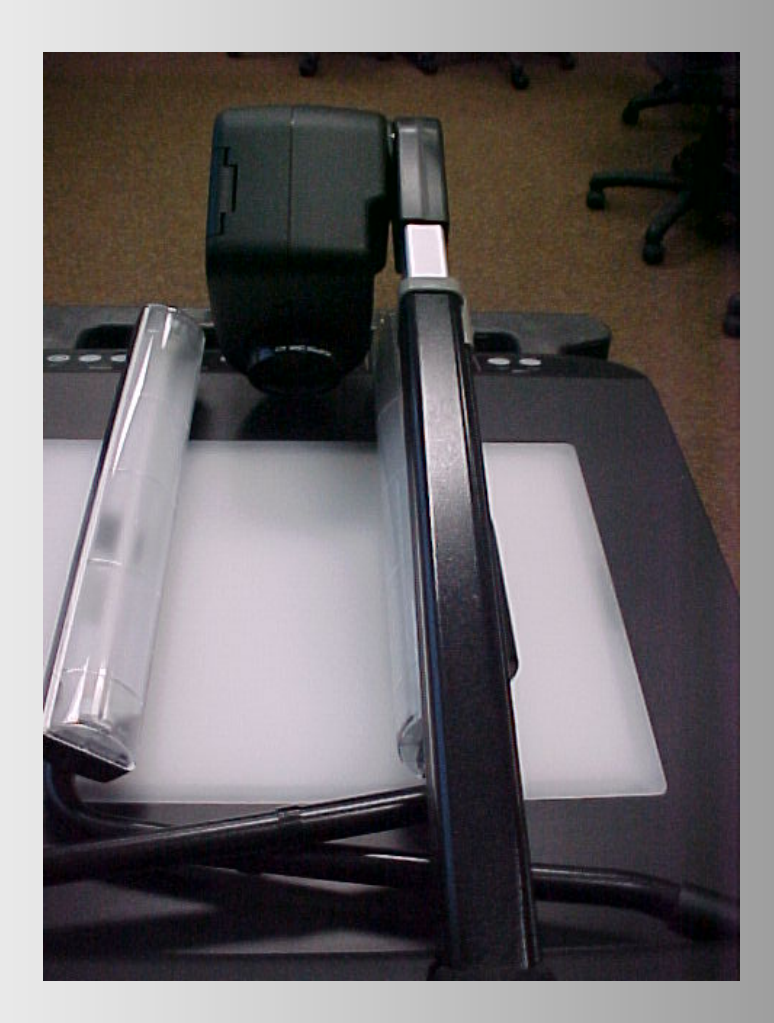

# Lift to open both lights

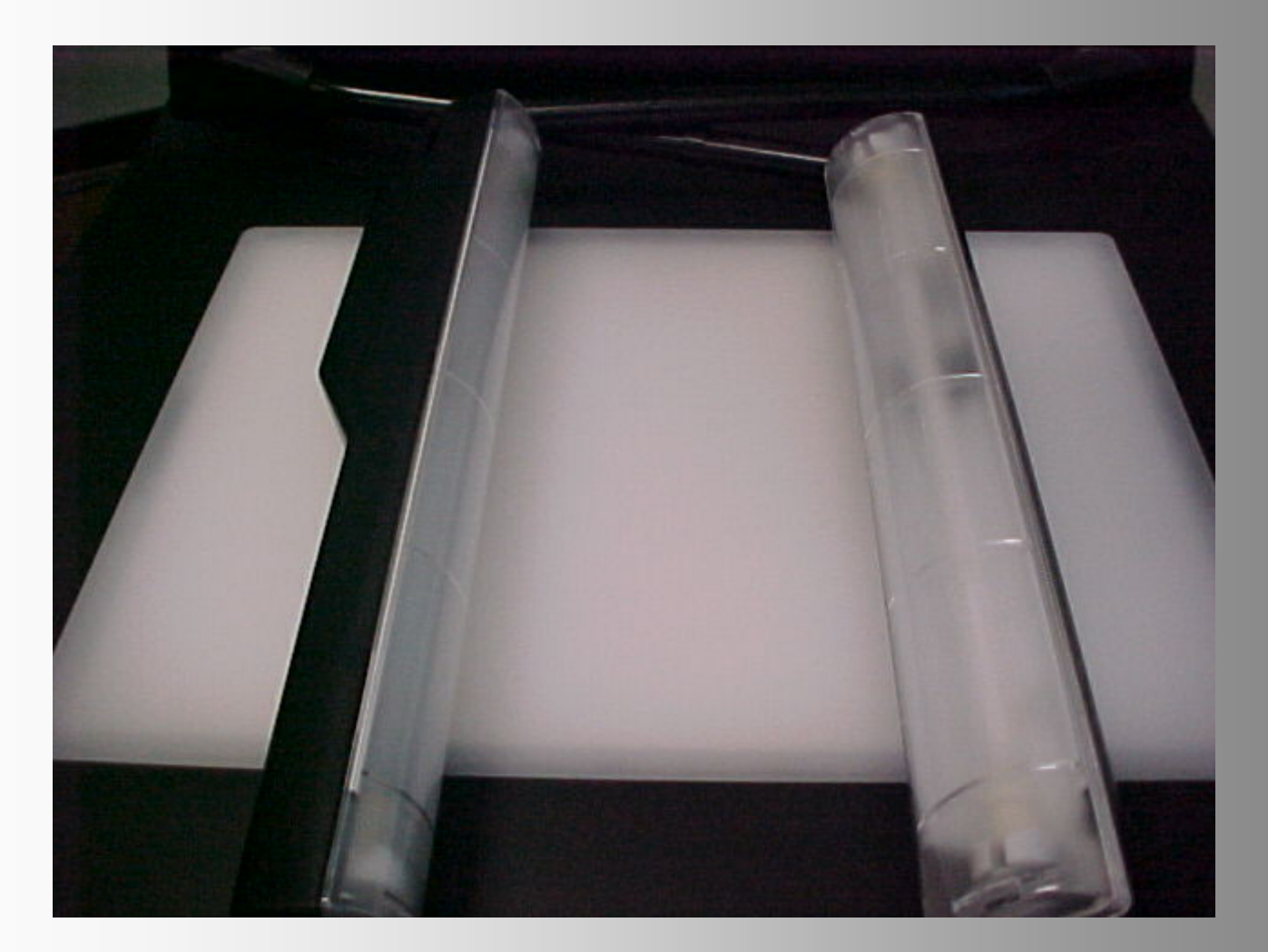

# Push [on/off]

![](_page_10_Picture_1.jpeg)

Use **BASE**  option for: **Transparen** cies

Use **UPPER** 

er

3. Brochure

4. Physical items

# Select 'Internal' button

![](_page_11_Picture_1.jpeg)

#### Adjust image on the screen using: Manual or Auto focus

![](_page_12_Picture_1.jpeg)

![](_page_12_Picture_2.jpeg)

## Select between Color or B&W

![](_page_13_Picture_1.jpeg)

# Select positive or negative

![](_page_14_Picture_1.jpeg)

# Manual Zoom Closer Wide ZOOM **WIDE TELE**

#### Now you are ready to share information with your class!

![](_page_16_Picture_1.jpeg)